### Version Control with Git CS 121: Data Structures

## Attendance Quiz: Directed Graphs

- Scan the QR code, or find today's attendance quiz under the "Quizzes" tab on Canvas
- Password: to be announced
- Give the in-degree and out-degree of each vertex
- Which vertices can't be reached from a search starting at vertex 2?

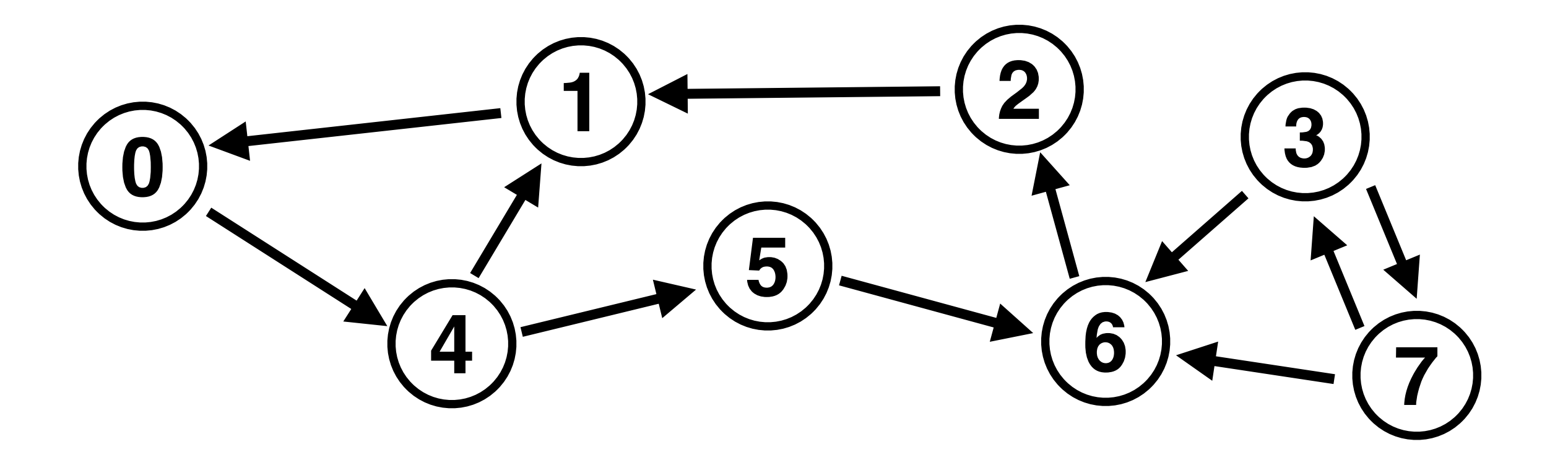

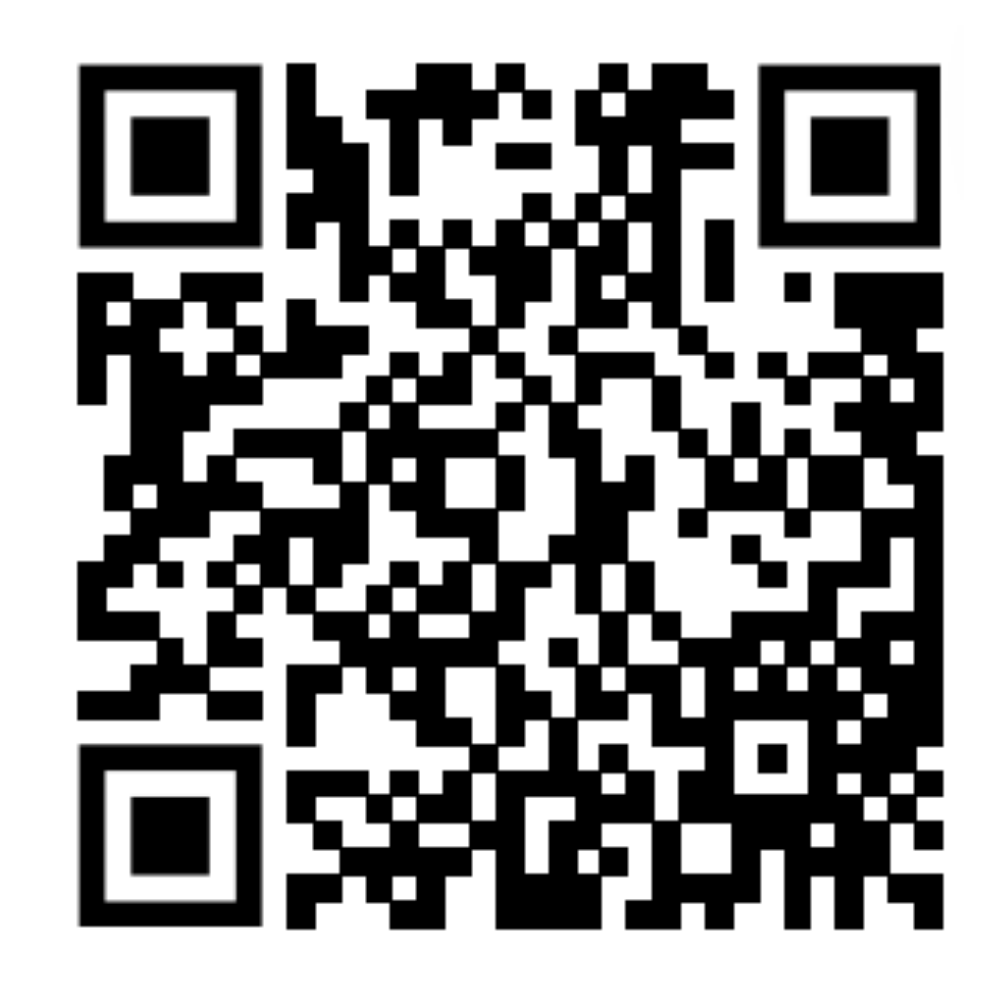

## Attendance Quiz: Directed Graphs

- Give the in-degree and out-degree of each vertex
- Which vertices can't be reached from a search starting at vertex 2?

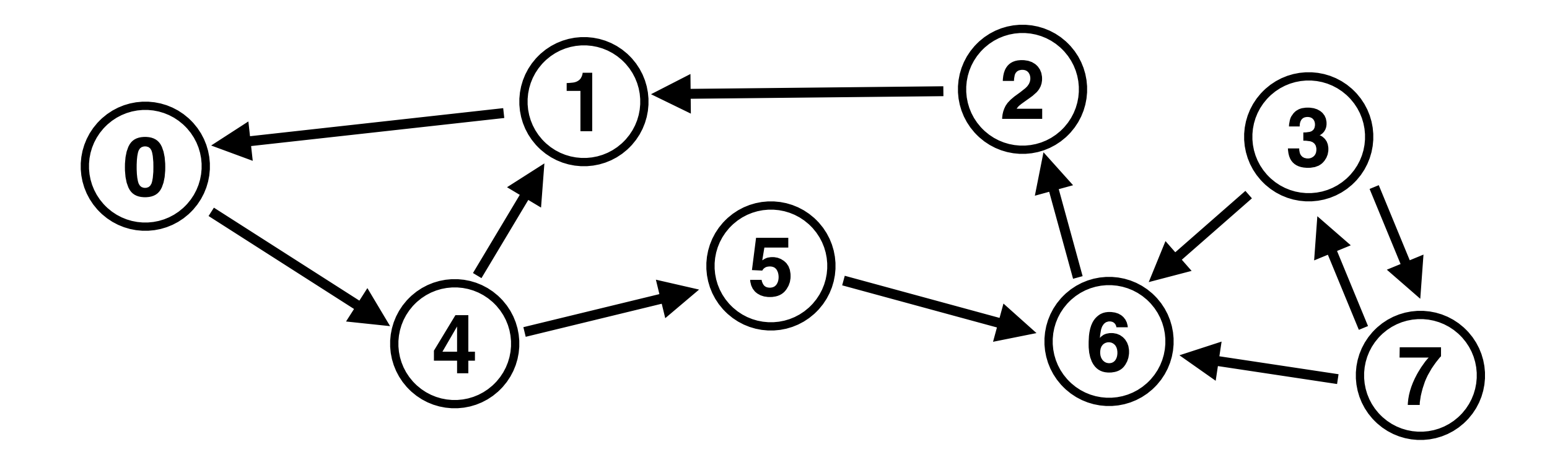

### Homework

## Outline

- Motivation for version control systems
- Git:
	- Concepts
	- Data structures
	- Challenges
	- Advice

# Version Control Systems

### Problems: Code Versioning and Integrity

- Have you ever:
	- Accidentally deleted a file?
	- Made changes to a file that you wanted to undo?
		- Possible **if** you haven't closed the editor
- When working on homework, these are (usually) minor inconveniences
- Working on real-world code, these become **major problems**!
	- What if you messed up a file people had been working on for years?!

# Problem: Coordination

- Imagine 100 people are working on a software project together
- - This sounds like a nightmare!

• How can you coordinate this? All sharing the same computer? Emailing changes back and forth? Who has the latest version of the project?

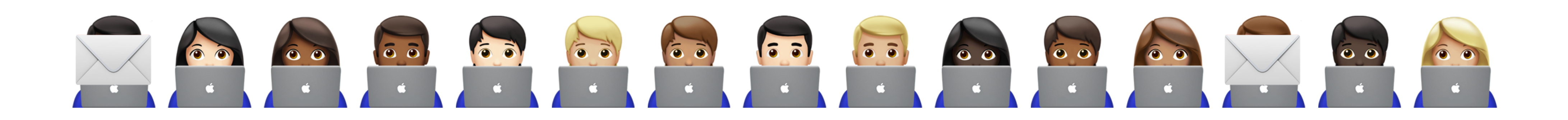

### Solution: "Version Control Systems" (VCS)

- Keep track of multiple versions of each file
	- A file may be edited over time, possibly by different people
- For any VCS to be scalable, appropriate data structures must be used
	- A good reason to cover them in this class!

# VCS Landscape

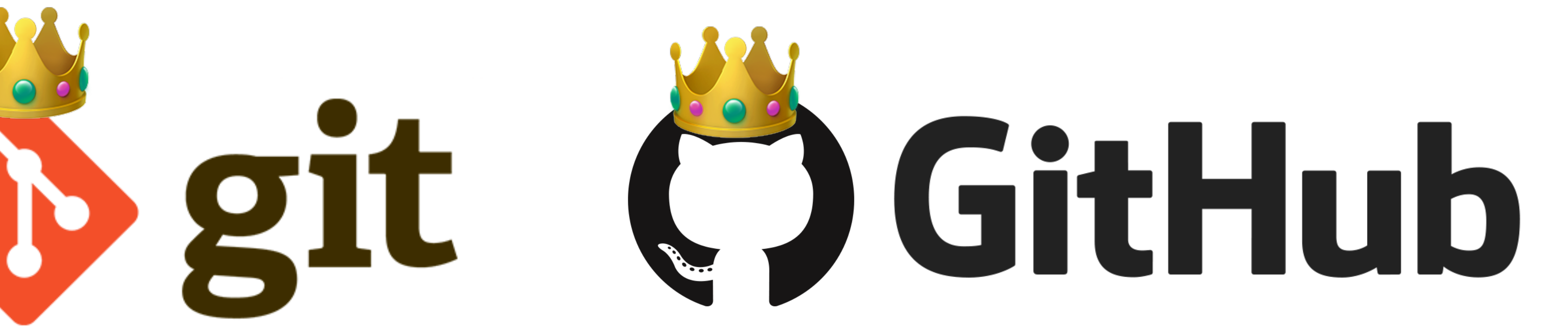

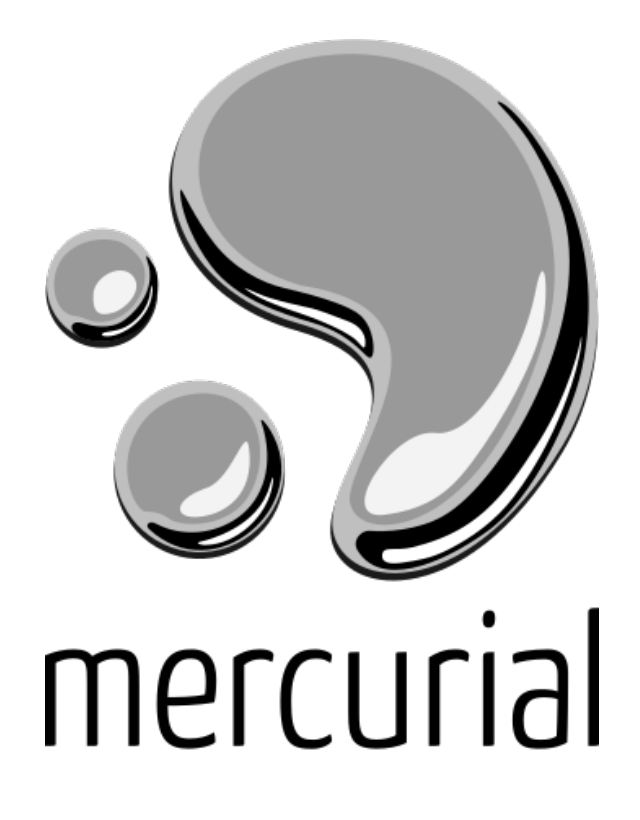

### **Industry Standard**

### **Less Common**

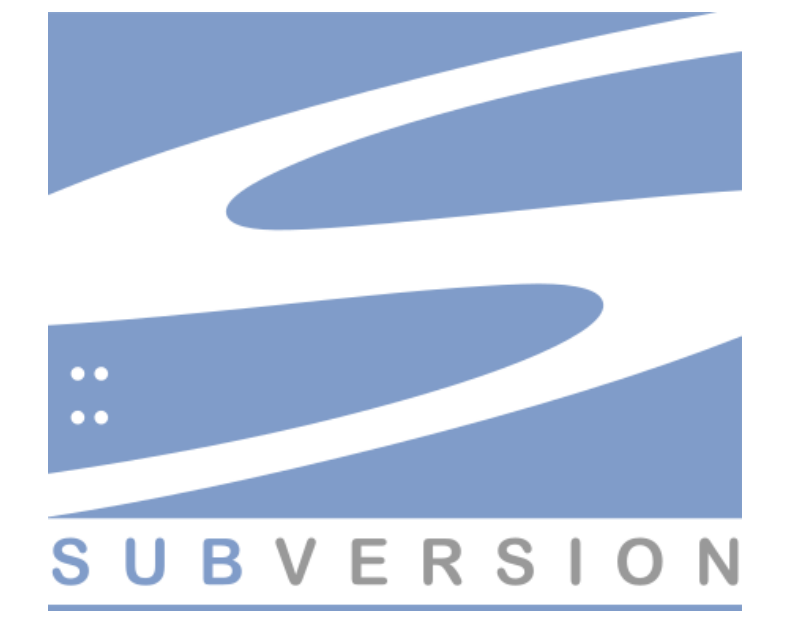

# Git Concepts

## Commits

- It is helpful to record regular snapshots/checkpoints of your codebase
	- Git refers to these as "commits"
- Rule of thumb: commit code after a conceptually atomic change has been completed
	- Too granular: declaring a couple variables
	- Too coarse: adding 20 Java classes
	- Good: adding a single class, a method, or related methods, fixing a bug, etc.
- Git makes it easy to compare code to earlier commits, restore earlier commits, etc.

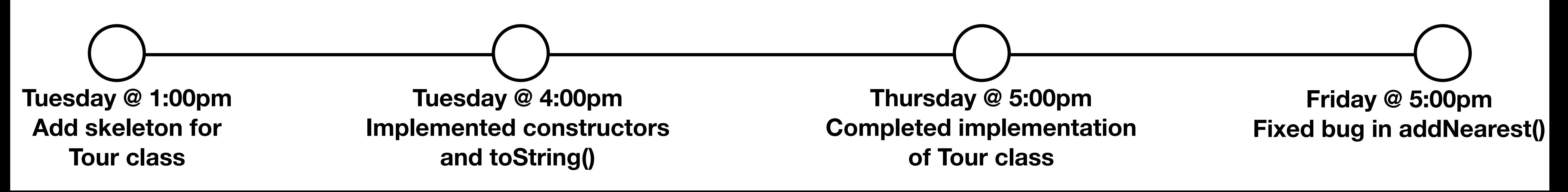

### Branches

- What if you want to work on multiple changes at the same time?
	- For example, developing a new feature, while also fixing bugs?
- Git uses "branches" to allow code to develop along different paths
	- When changes are completed, they should be "merged"

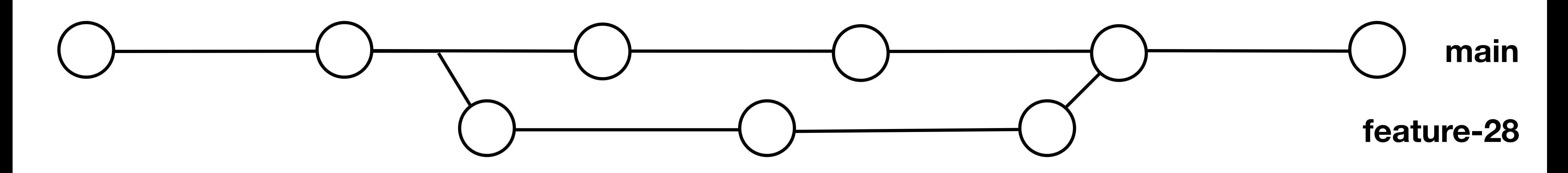

# Multiple Copies of a Repository

- How can multiple people collaborate on a project, without getting in each other's way?
- Multiple versions of the git repository: one or more on servers (e.g., hosted by GitHub), other versions on developer's own computers
- Developers should periodically push their changes to the remote server, and eventually merge their changes into the main remote branch
	- They should also update their local version of the main branch regularly, so they can build on others' contributions

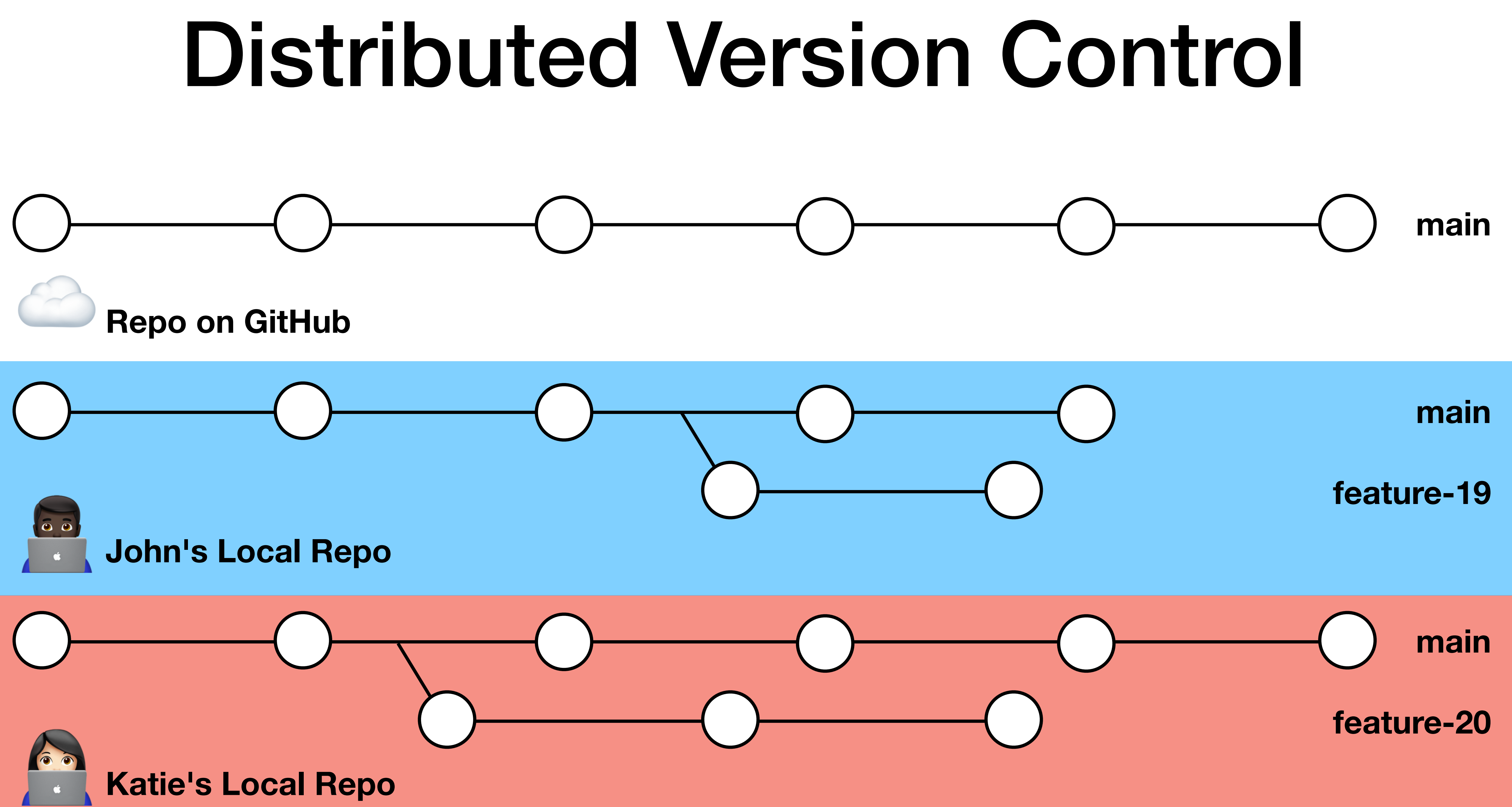

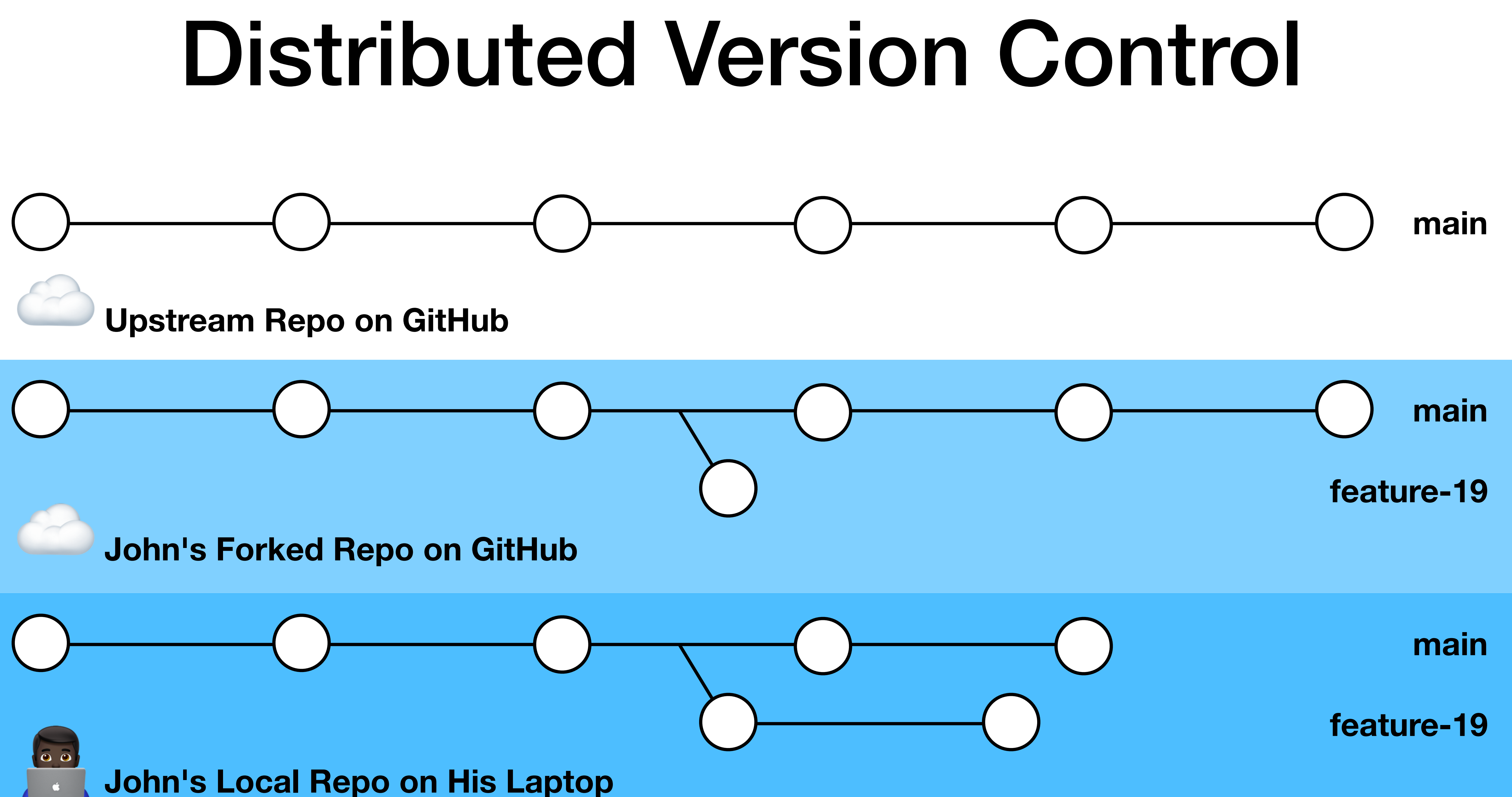

### Demos

# Demo: Using Git on GitHub

- Browse projects
- Make your own projects
- Contribute changes to others' projects
	- Fork
	- Create a branch
	- Make changes
	- Open a pull request

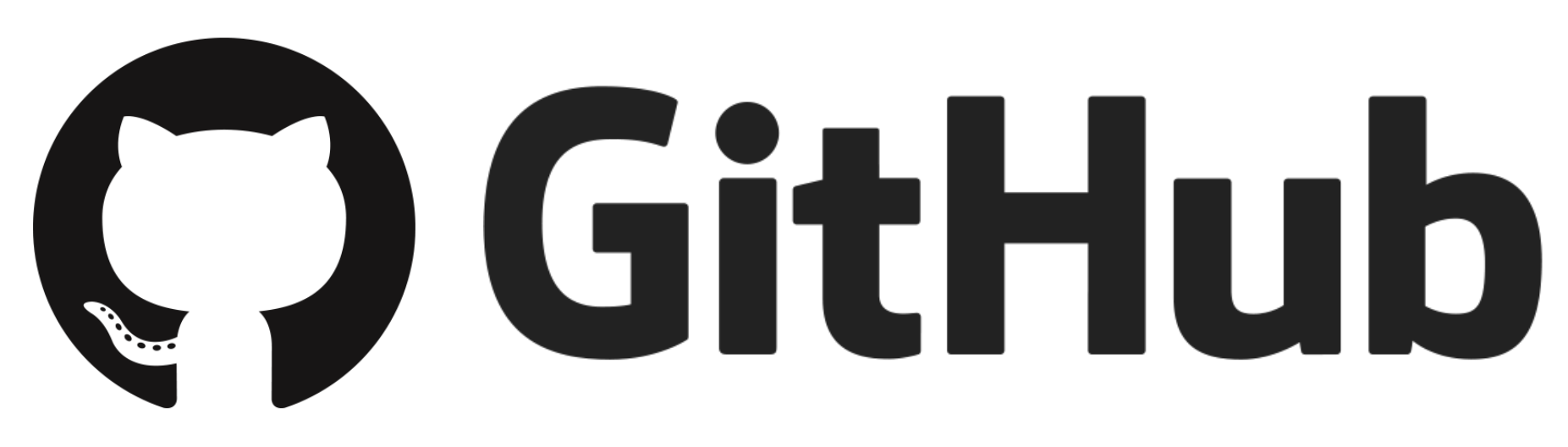

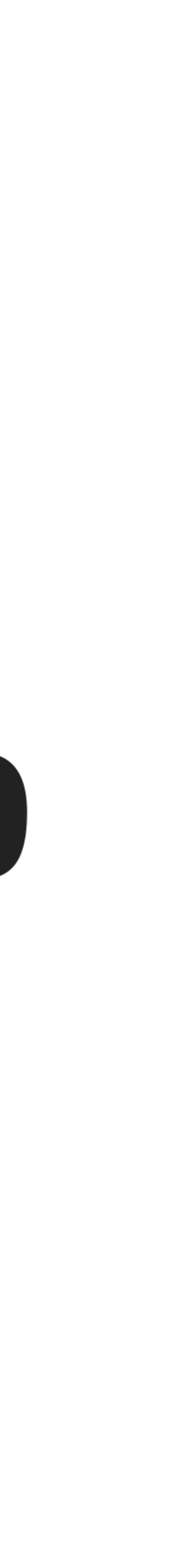

# Demo: Using Git with GitHub Desktop

- Update my fork's main branch
- Clone my fork
- Create a branch
- Make changes
- Commit my changes
- Publish (push) my changes
- Open a pull request

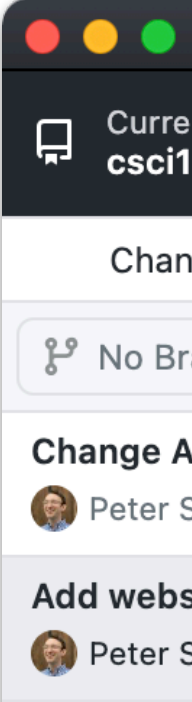

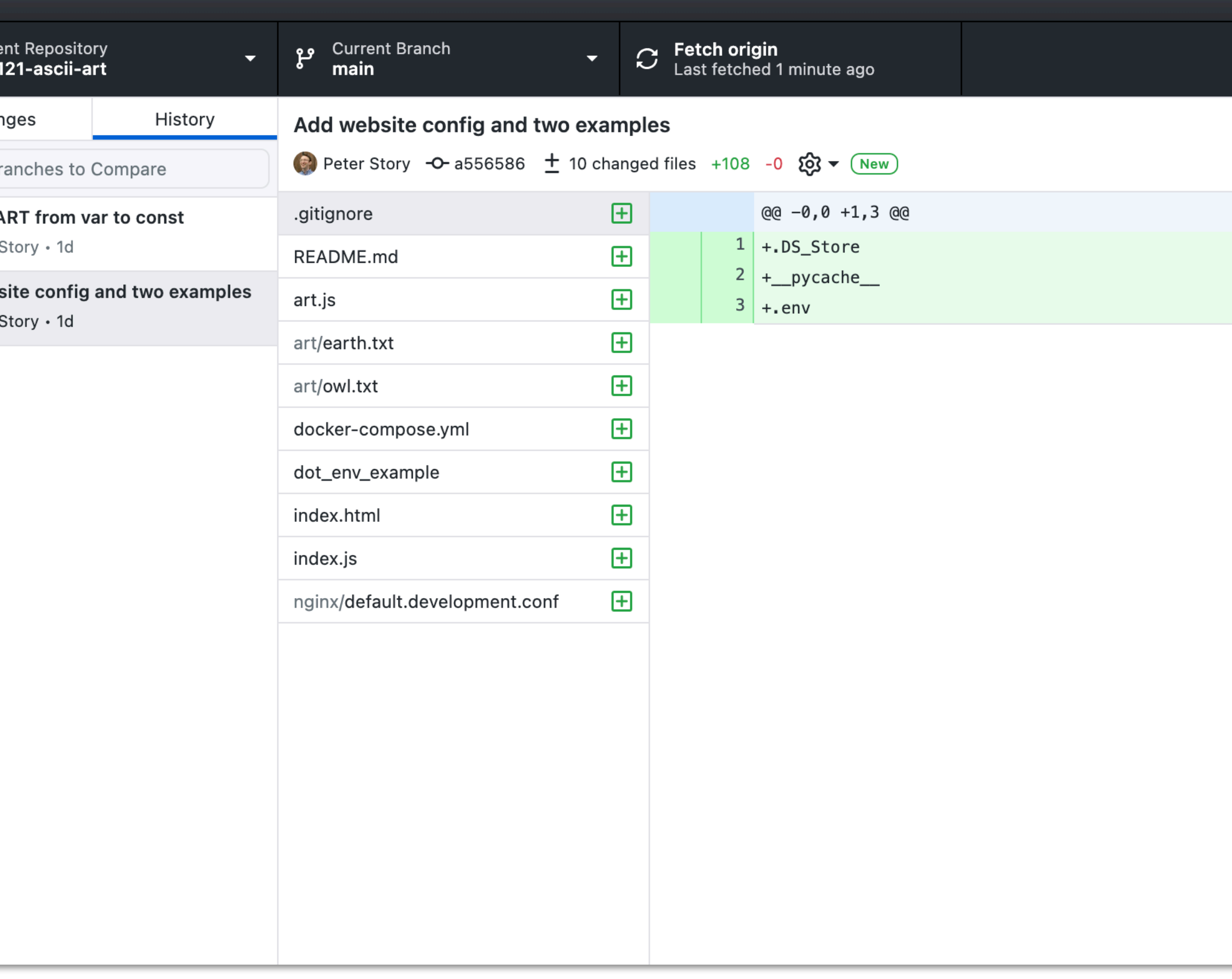

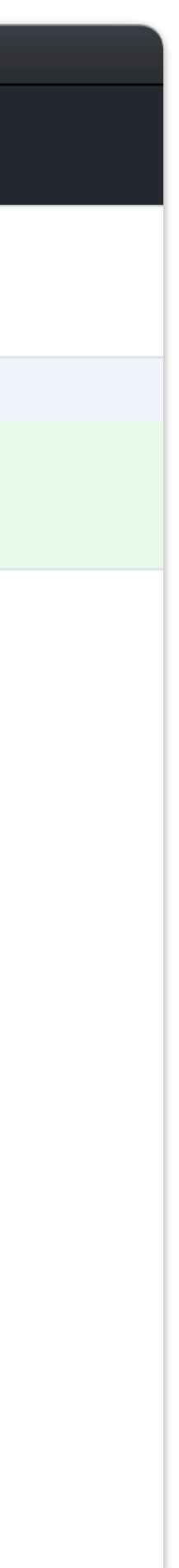

### Demo: Using Git on the Command-Line

- Clone my fork
- View history
- Create a branch
- Make changes
- Stage my changes
- Review my changes
- Commit my changes
- Push my changes
- Open a pull request

Untracked files: art/bonsai.txt

```
pstory@Gray-MBP ~/D/csci121-ascii-art (bonsai-art)> git status
On branch bonsai-art
   (use "git add <file>..." to include in what will be committed)
nothing added to commit but untracked files present (use "git add" to track)
pstory@Gray-MBP ~/D/csci121-ascii-art (bonsai-art)> git add art/bonsai.txt
pstory@Gray-MBP ~/D/csci121-ascii-art (bonsai-art)> git status
On branch bonsai-art
Changes to be committed:
   (use "git restore --staged <file>..." to unstage)
 new file: art/bonsai.txt
pstory@Gray-MBP ~/D/csci121-ascii-art (bonsai-art)> git commit
[bonsai-art 7184d58] Add Bonsai ASCII art
 1 file changed, 14 insertions(+)
 create mode 100644 art/bonsai.txt
```
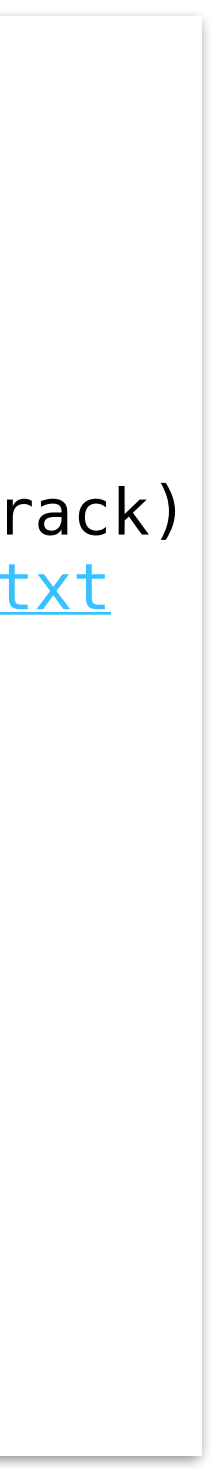

# Git Command-Line Reference

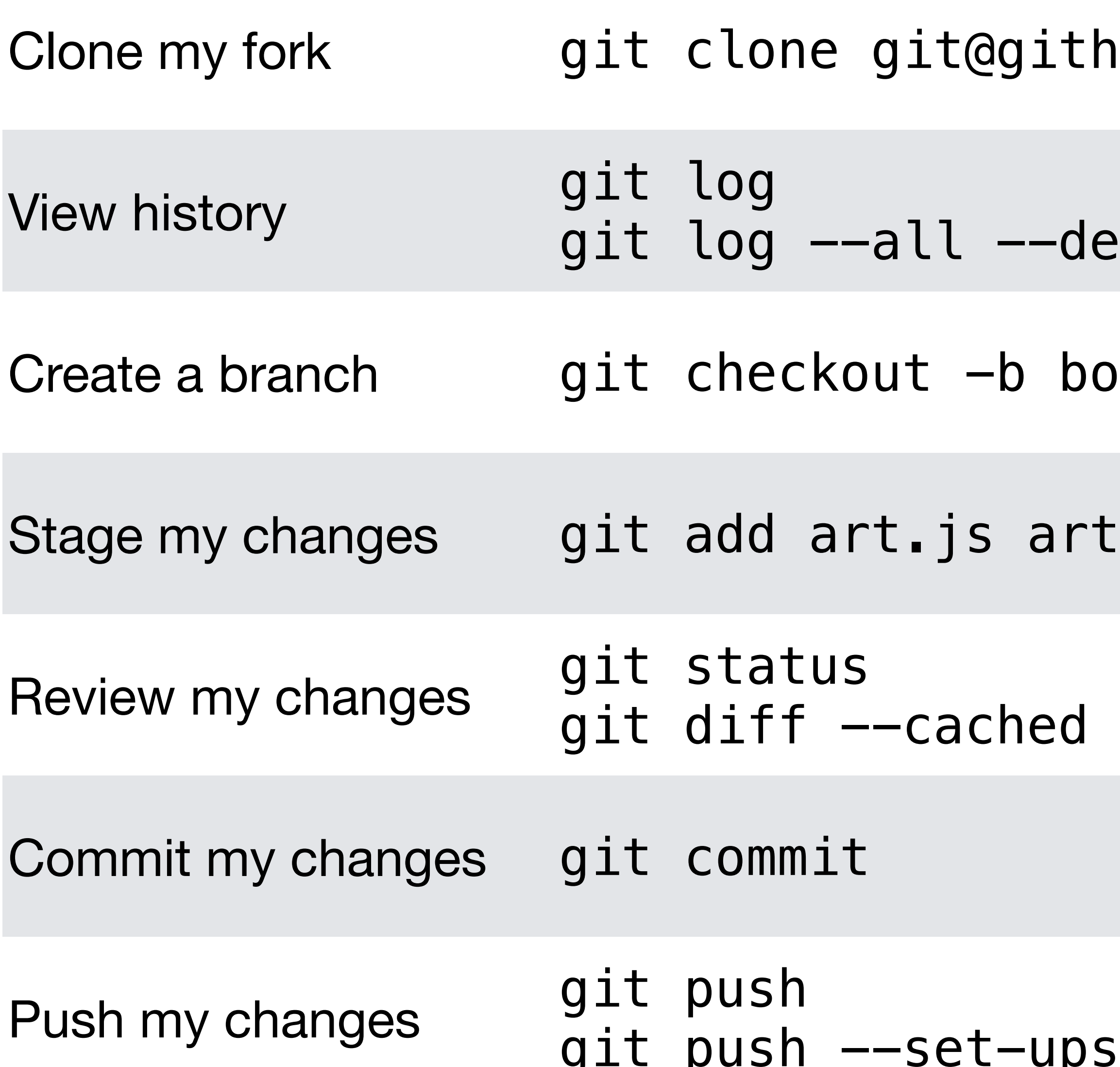

nub.com:peterstory/csci121-ascii-art.git

corate --oneline --graph --name-status

 $n$ sai-art

/bonsai.txt

git push --set-upstream origin bonsai-art

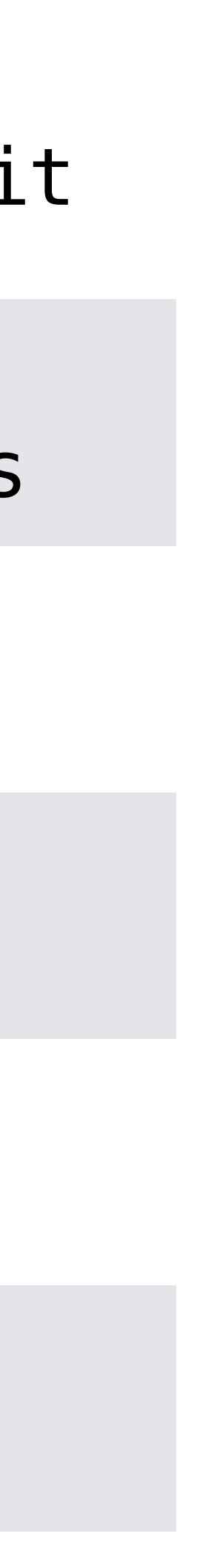

### Git Data Structures

### Review: Hash Tables

- Basic operations:
	- put(key, value)
	- get(key)
	- delete(key)
- Compute and use a key's *hash*
	- hash("This string is a key")  $\rightarrow$ 687498451 (32-bit, represented as an integer), etc.
- Operations are very fast: *constant order* average complexity

feacb7c9c8b87bbec18a6fd58dc4119829676c7a (160-bit, represented as hex),

### Git Data Structures

- Git stores data using SHA-1 checksums (i.e., a hash)
	- Files (i.e., blobs), directories (i.e., trees), commit data, etc.
- Data objects are stored on disk, with filenames based on the hash
	- If you know the hash, locating the file containing the object is a constant order operation!

# Example Git Repository

- readme.txt
- recipes/
	- green\_eggs\_and\_ham.txt
	- pancakes.txt
- 
- 
- 
- 
- 
- 

# How Git Objects Are Stored

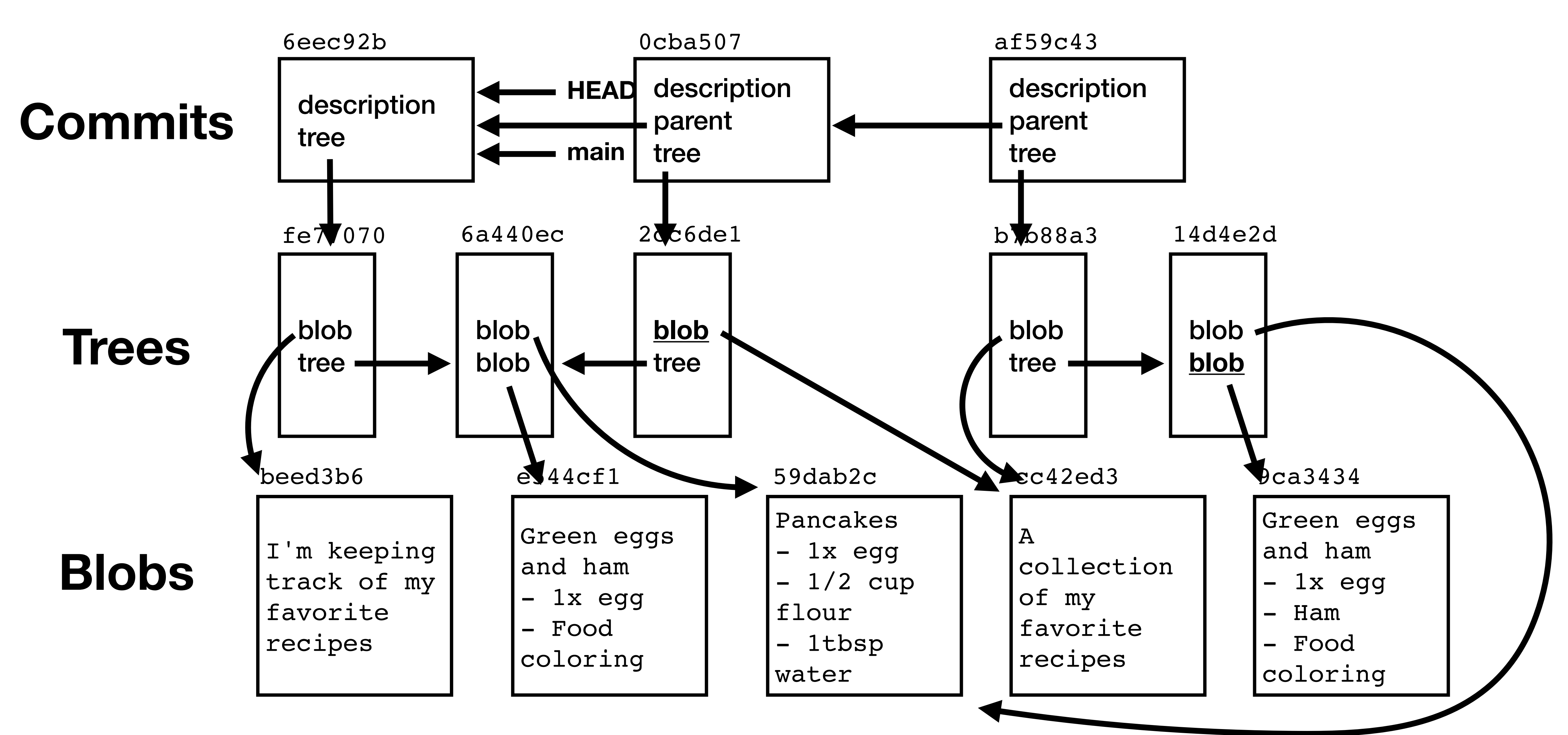

# How Git Objects Are Stored

description tree fe77070

I'm keeping track of my favorite recipes

Green eggs and ham 1x egg - Food coloring

Pancakes lx egg - 1/2 cup flour 1tbsp water

description parent 6eec92b tree 2cc6de1

> A collection of my favorite recipes

description parent 0cba507 tree b7b88a3

> Green eggs and ham

- 1x egg
- Ham
- Food
- coloring

**HEAD: af59c43**

**main: af59c43**

6eec92b 0cba507 af59c43

blob beed3b6 tree 6a440ec

fe77070

blob 59dab2c blob e544cf1

6a440ec

blob cc42ed3 tree 6a440ec

2cc6de1

blob cc42ed3

tree 14d4e2d

b7b88a3

blob 59dab2c blob 9ca3434

beed3b6 e544cf1 59dab2c cc42ed3 9ca3434

14d4e2d

### Demo

# Demo: Inspecting Git Objects

- ls .git/objects/\*
- $q$ it log  $#$  To identify commit hash
- git cat-file -t COMMIT\_HASH
- git cat-file -p COMMIT\_HASH

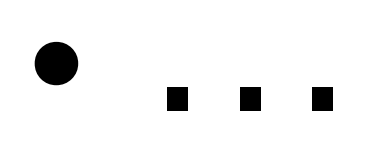

**Based on: <https://www.youtube.com/watch?v=P6jD966jzlk>**

# Git Challenges

# Moving Data Between Locations

- Major challenge: moving data between different locations:
	- Upstream repository (e.g., ClarkuCSCI/csci121-ascii-art on GitHub)
	- Fork of repository (e.g., peterstory/csci121-ascii-art on GitHub)
	- Local clone of fork (i.e., on your laptop)
		- Repository
		- Index
		- Workspace
- 

• Necessary complexity, to support distributed version control, but still a challenge!

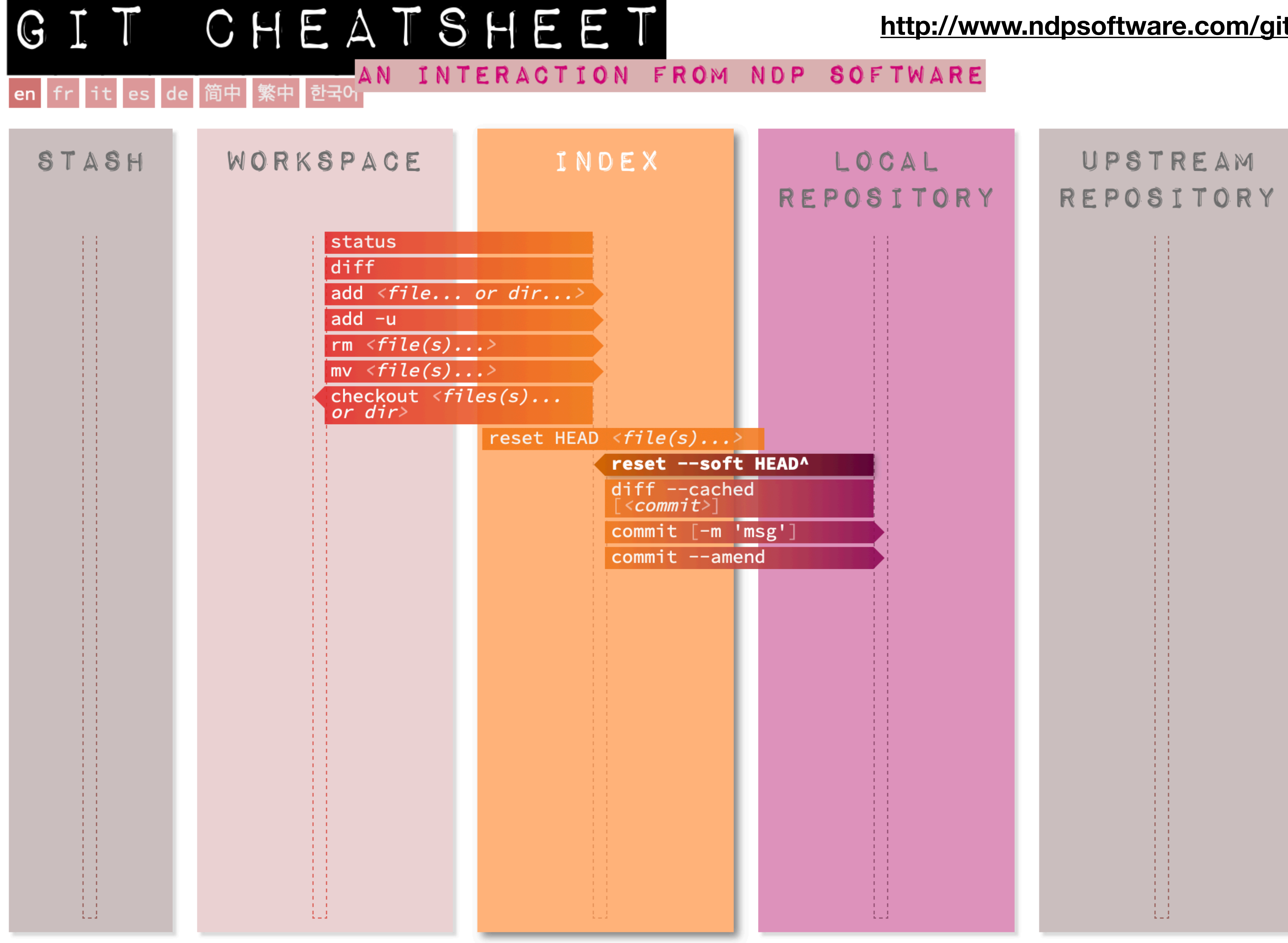

### **<http://www.ndpsoftware.com/git-cheatsheet.html>**

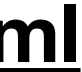

## Merge Conflicts

- What happens if two people edit the same file (e.g., art.js)?
	- Keep one person's edits? Combine their changes in some way?
- Merges *can* be easy to resolve
- Messy merges are not git's fault it's a problem of team communication
	- People shouldn't be simultaneously making conceptually interfering changes
	- Use code beautifiers to avoid "fighting" over formatting decisions

# Merge Conflict

### Add mac ASCII art #4

่<br>ใไ Open peterstory wants to merge 1 cor QJ Conversation 0 -O- Commits 1 peterstory commented now No description provided. Add mac ACII art  $\overline{\bigcirc}$ 

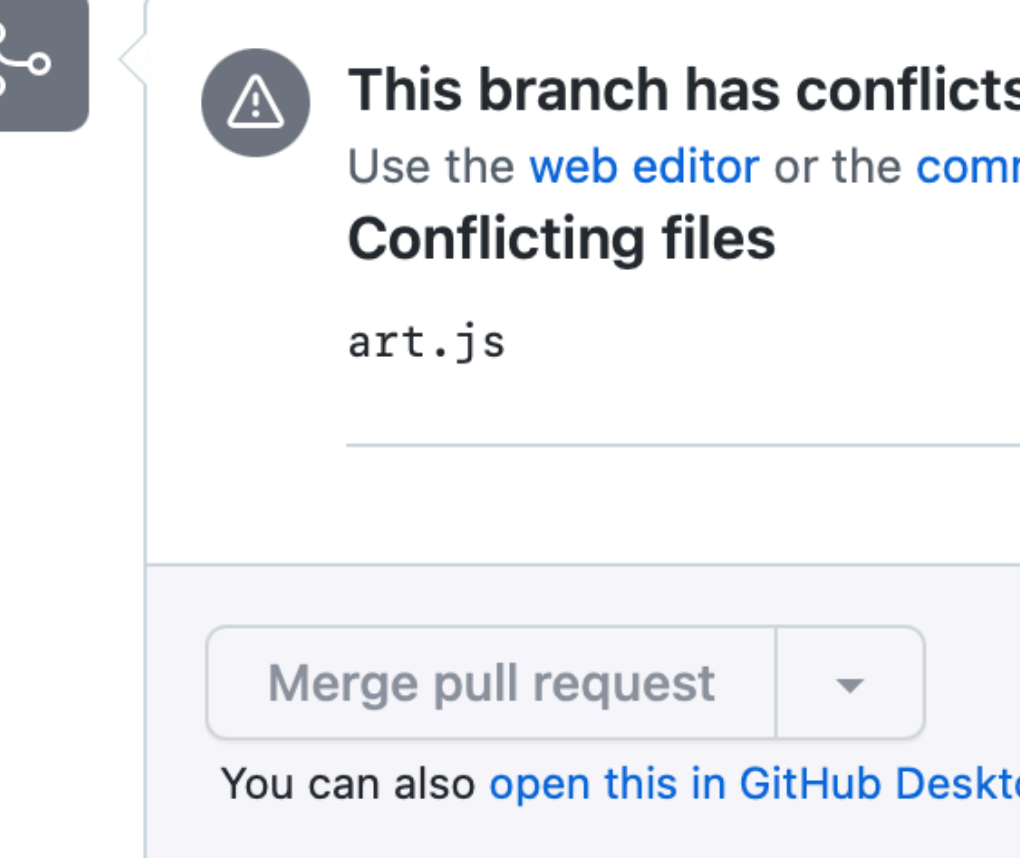

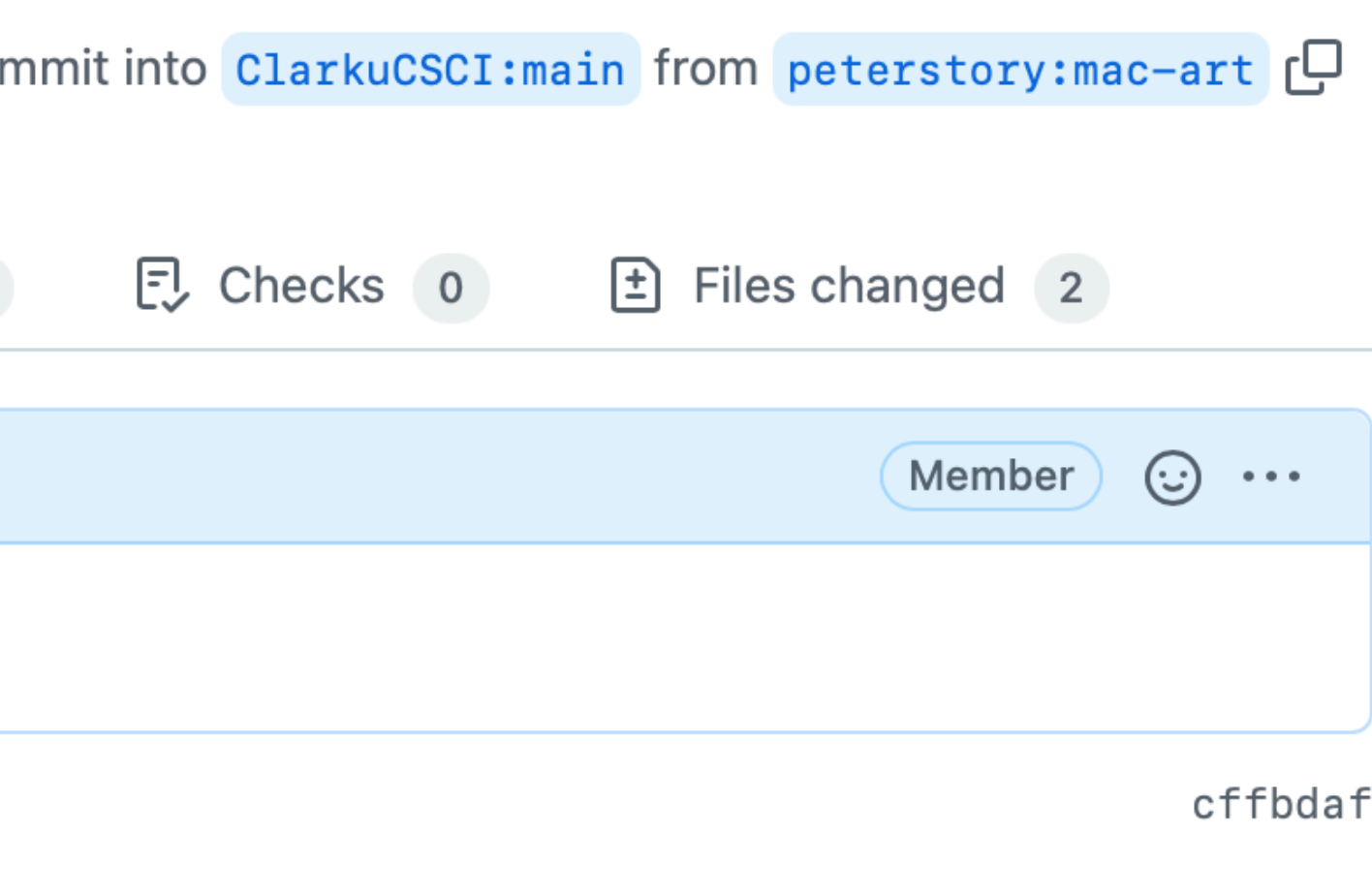

Add more commits by pushing to the mac-art branch on peterstory/csci121-ascii-art.

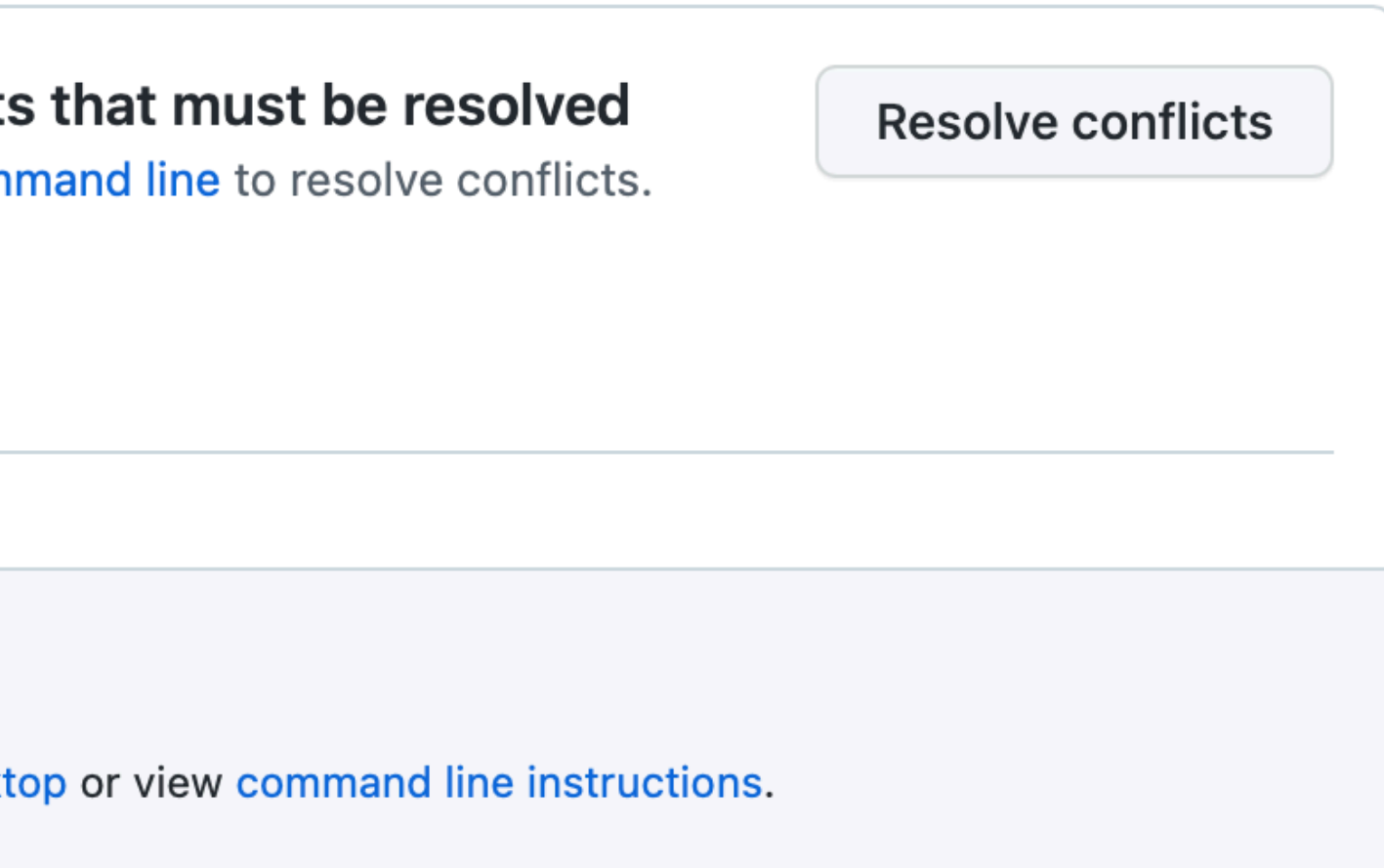

# Merge Conflict

### Add mac ASCII art #4

Resolving conflicts between peterstory: mac-art and ClarkuCSCI: main and committing changes  $\rightarrow$  peterstory: mac-art

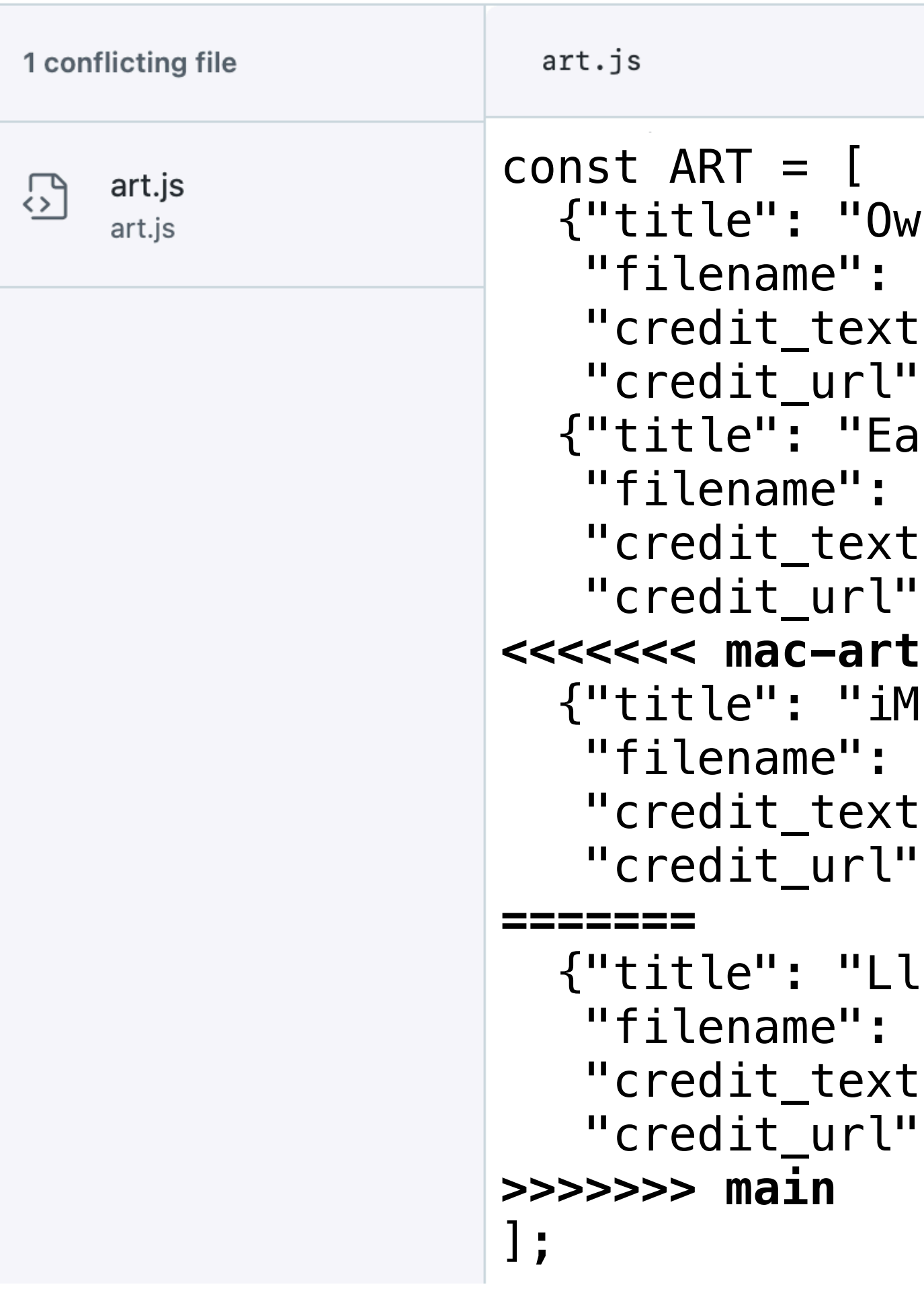

**1 conflict** Prev  $\land$  Next  $\lor$   $\oslash$ Mark as resolved

```
{\mathfrak l}^{\scriptscriptstyle 1\!\!\!\!\prime} ,
"owl.txt",
": "Donovan Bake",
: "https://www.asciiart.eu/animals/birds-land"},
rth",
"earth.txt",
\cdot": "jgs",
: "https://www.asciiart.eu/space/planets"},
lac",
"imac.txt",
": "dan greuel",
: "https://www.asciiart.eu/computers/apple"},
.ama",
"llama.txt",
\zeta": "ejm",
: "https://ascii.co.uk/art/llama"},
```
# Merge Conflict Resolution

### Add mac ASCII art #4

Resolving conflicts between peterstory: mac-art and ClarkuCSCI: main and committing changes  $\rightarrow$  peterstory: mac-art

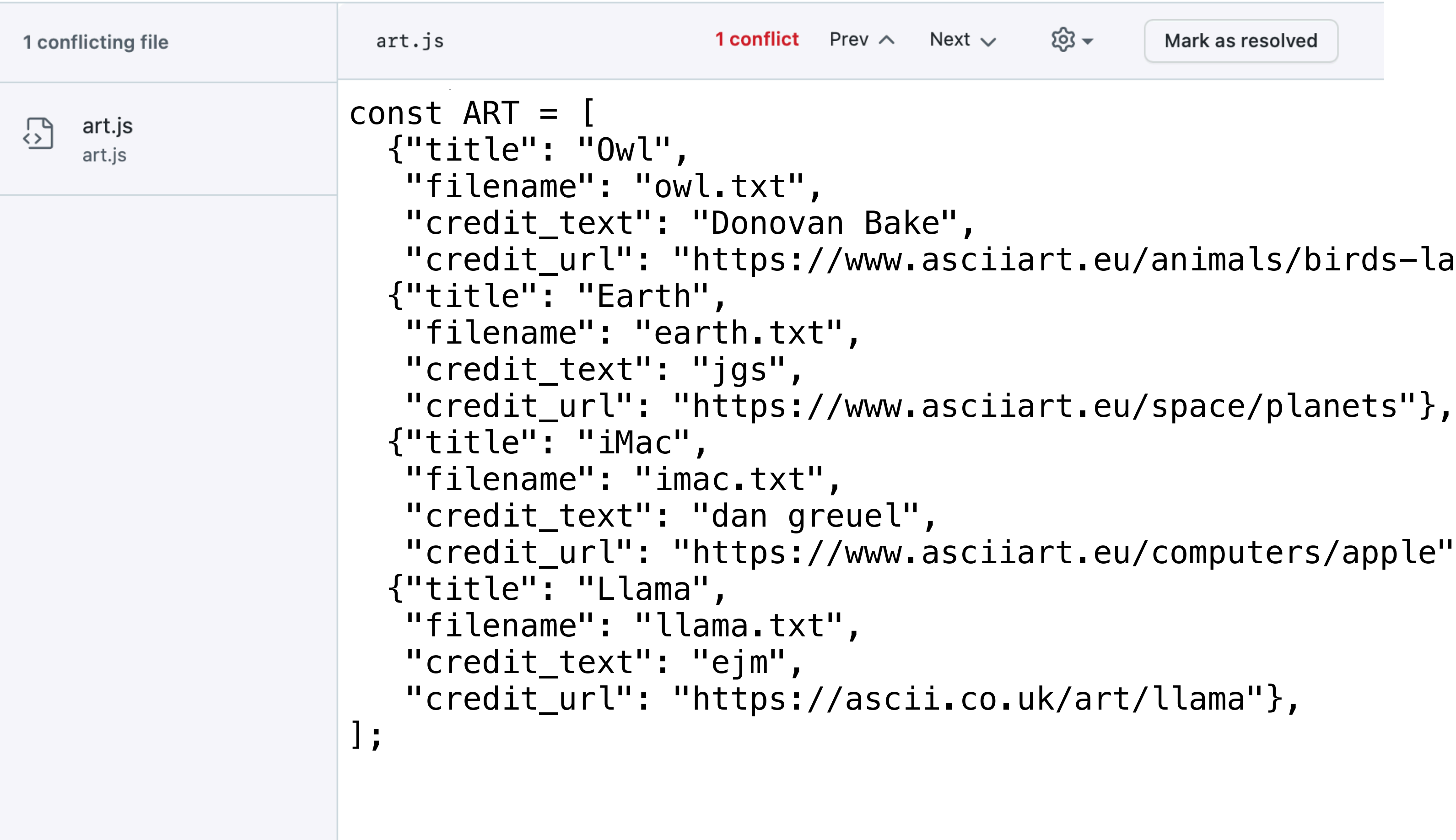

```
\texttt{ds-land''},pple"},
```
# Undoing Changes

- Recommended: make a new commit that puts things in the desired state
- Potentially dangerous: editing the commit history
	- If the commits are only local, they can be reworked without affecting others
	- If the commits are visible to the rest of the team, reworking the history will interfere with others' branches, and so is **not** recommended
	- Sometimes necessary (e.g., if you commit sensitive data to a repo)

**On undoing, fixing, or removing commits in git:<http://sethrobertson.github.io/GitFixUm/fixup.html>**

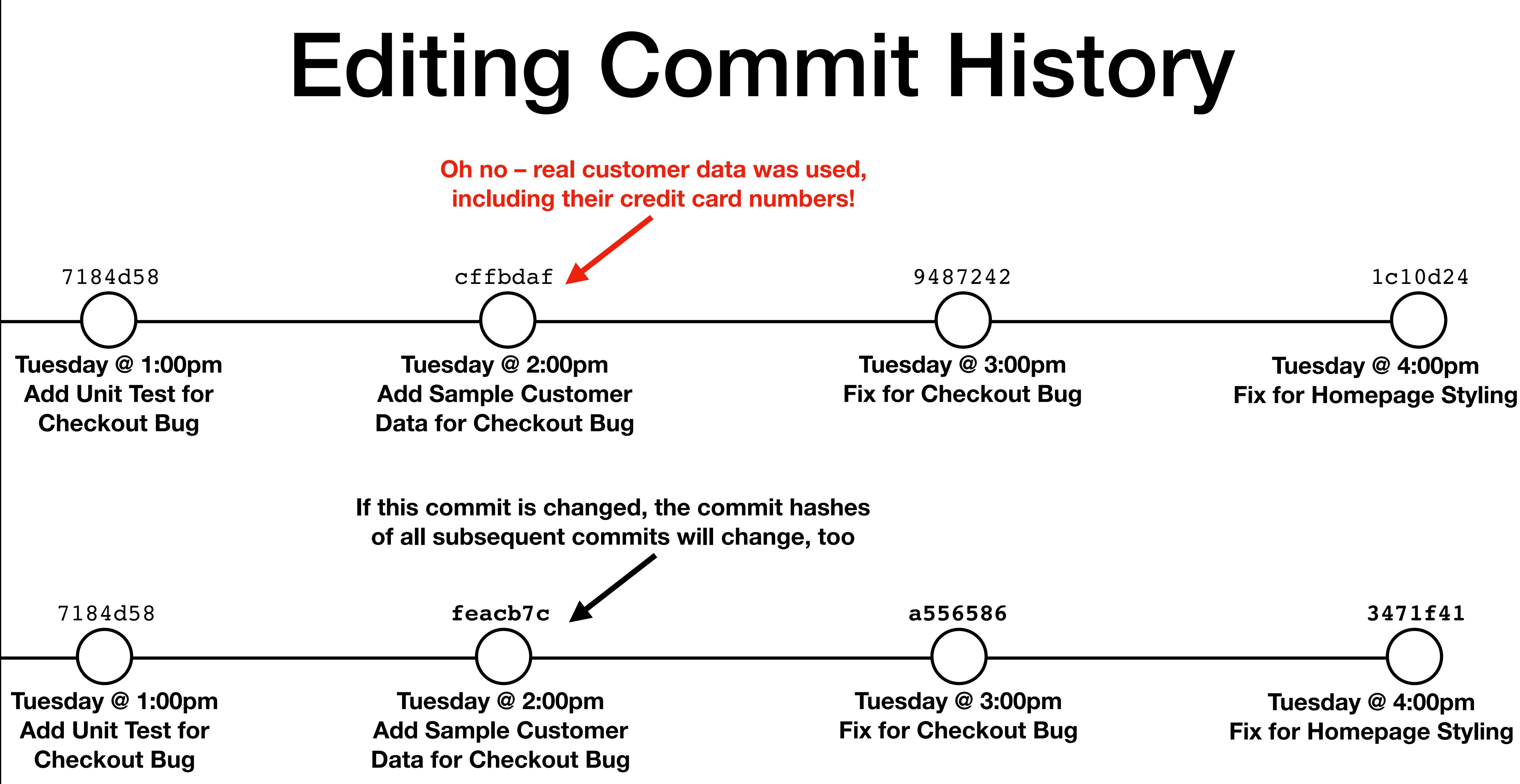

Git Advice

# Be Careful What You Commit

- Generally, don't commit build artifacts (e.g., .class files)
- Definitely don't commit:
	- Temporary files (e.g., .DS\_Store, \_\_pycache\_, etc.)
	- Passwords, SSH keys, or any other sensitive information
- Staging files one-at-a-time will help you avoid mistakes
- Use a .gitignore file to list files which shouldn't be committed

# Write Good Commit Messages

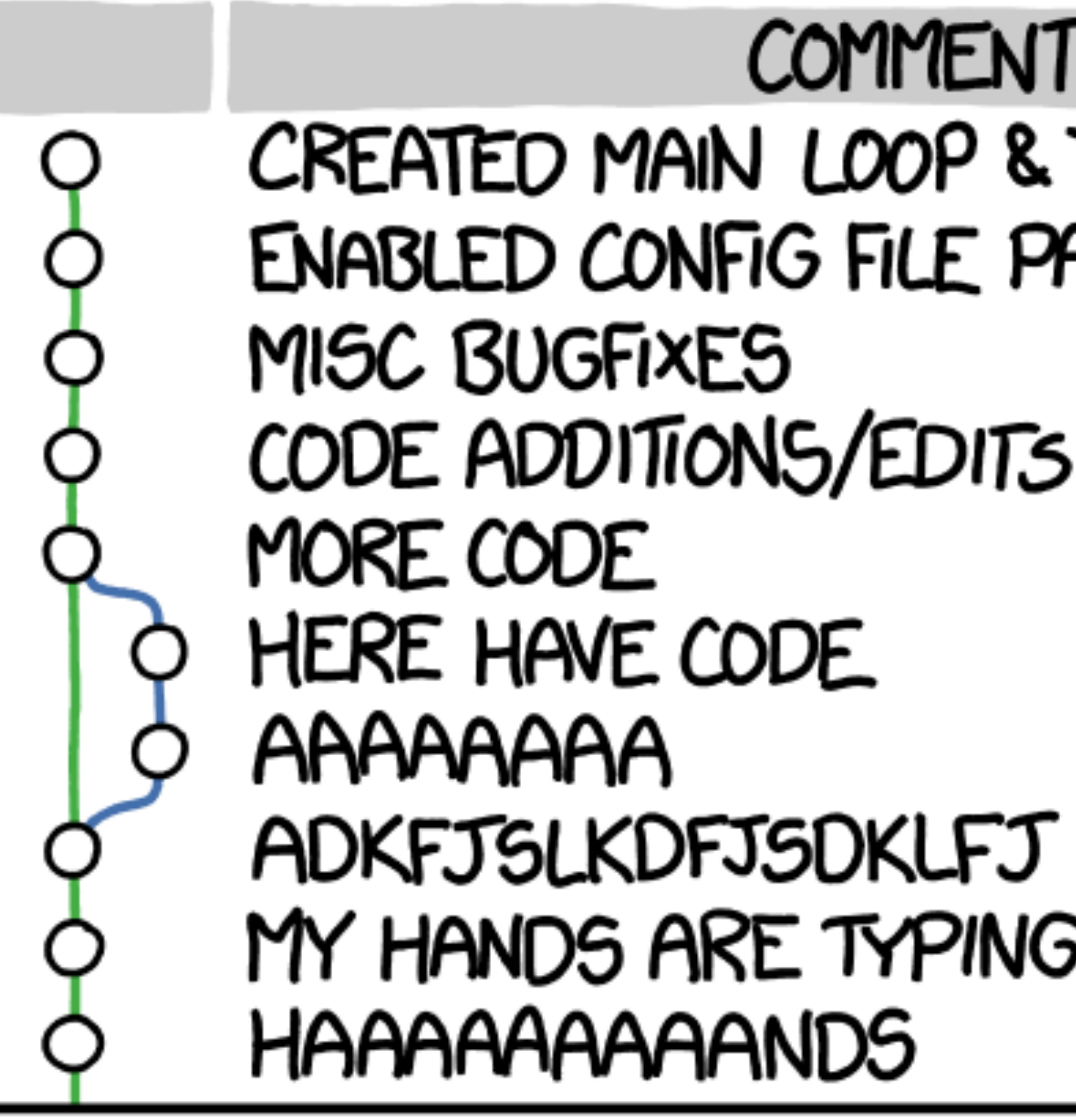

**<https://xkcd.com/1296/>**

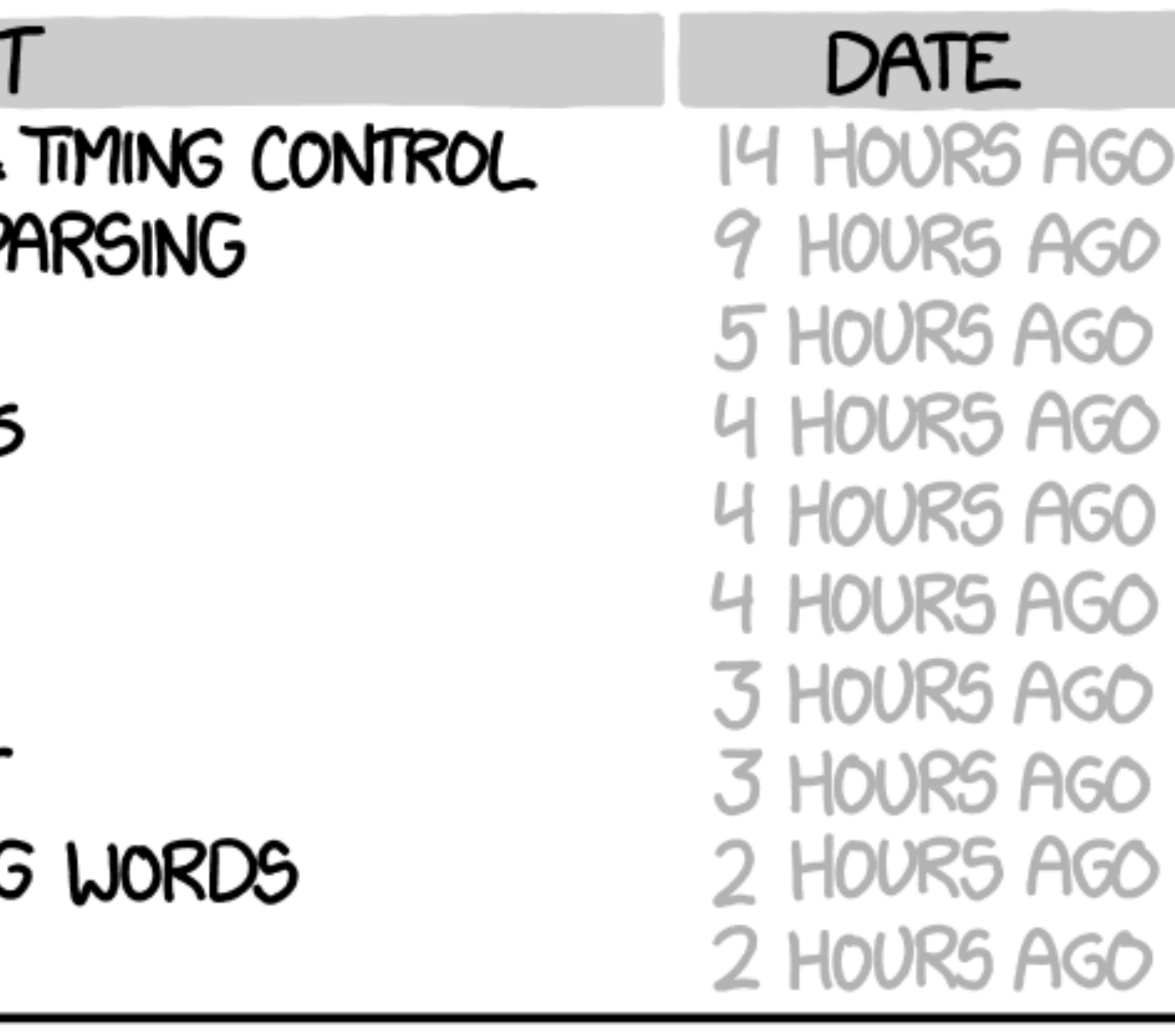

### AS A PROJECT DRAGS ON, MY GIT COMMIT MESSAGES GET LESS AND LESS INFORMATIVE.

# Write Good Commit Messages

**<https://cbea.ms/git-commit/>**

- 1. Separate subject from body with a blank line
- 2. Limit the subject line to 50 characters
- 3. Capitalize the subject line
- 4. Do not end the subject line with a period
- 5. Use the imperative mood in the subject line
	- If applied, this commit will: your subject line here
- 6. Wrap the body at 72 characters
- 7. Use the body to explain what and why vs. how

## Short Commit Message

Add Initialize Git Submodules to setup setups

# More Detailed Commit Message

 Good to have secure defaults. When DJANGO\_DEBUG is True, DB passwords, etc. can be seen on error pages.

Set DJANGO\_DEBUG to False by default

### Merge Commit, Summarizing Component Commits

Fix APK downloading (#332)

downloading) and update nodejs (as the older version failed

 $*$  Update the submodule version of privacy-policy-retrieval, to remove pytest-catchlog, which was causing test errors.  $*$  Update pytest (as the latest version includes the functionality

\* Update psycopg2 (as an update was required, presumably because the postgresql-client version changed when we

- to fix APK downloading
- $*$  Update the base image to Ubuntu 18.04 (to fix APK) to install)
- 
- of pytest-catchlog)
- updated Ubuntu)

Fixes #331

 $*$  Update the submodule version of privacy-practice-analysis,

# Use GitHub to Organize Your Work

- Create issues for changes you plan to make
- Document research, your thought process, etc. in the issue
- Work on code in a branch named after your issue (e.g., issue-12)
- Reference the issue number in your commits
	- The commits will appear on the issue page!

## Course Evaluations

- Available from the "My eUWTE's" tab on Canvas
- Current response rate is only 25%
- course website
- Please complete by 12:05pm, after which I'll announce the lab

• See "Giving constructive feedback on course evaluations" link on the